**KT4D**

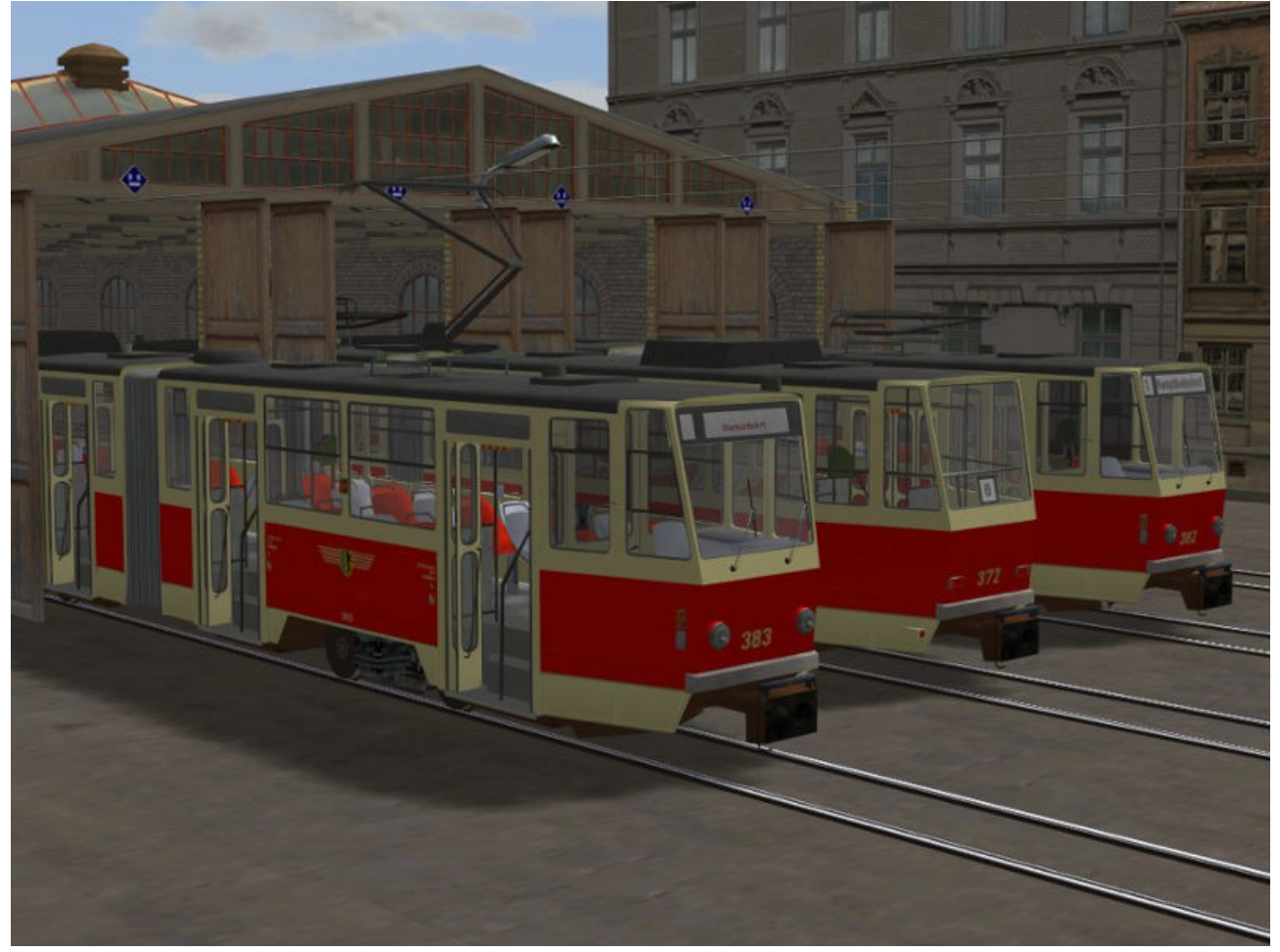

Der Tatra KT4D war in dieser Farbgebung in vielen Städten der DDR anzutreffen. Die ersten Fahrzeuge wurden 1974 ausgeliefert und versehen zum Teil heute noch ihren Dienst.

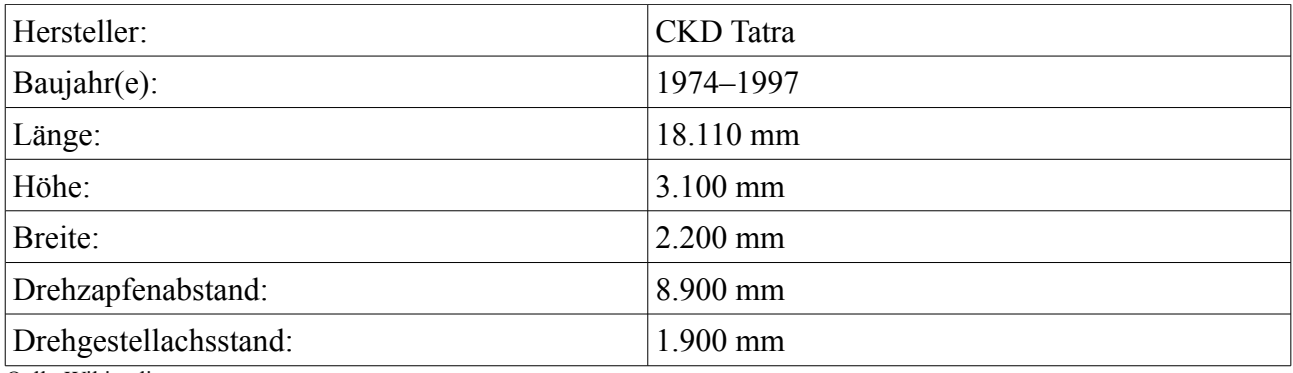

Qelle:Wikipedia

Die Modelle sind als Normalspur-und Meterspurvariante eines fiktiven Straßenbahnunternehmens ausgeführt.

Die Fahrzeuge verfügen über bewegliche Stromabnehmer und Zielschilder. Die Fahrgäste und Fahrerfiguren sind versenkbar. Alle Modelle verfügen über drehbare Räder, eine Inneneinrichtung und die Türen lassen sich per Kontaktpunkt öffnen und schließen. Weiterhin verfügen alle Modelle über eine Blinklicht- und Bremslichtfunktion. Die Fahrer und die Stromabnehmer können per Kontaktpunkt bei jedem Wagen einzeln angesteuert werden. Wagen1 = Fahrer1 + Stromabnehmer1 Wagen2 = Fahrer2 + Stromabnehmer2 usw. So kann z.Bsp. bei einer Brückendurchfahrt einer Doppeltraktion nur der Stromabnehmer des ersten Wagens bewegt werden, während der des zweiten Wagens in Nullstellung ist. Sollen beide Stromabnehmer gleichzeitig bewegt werden, genügt es, im

Kontaktpunkt-Dialog nur den Eintrag Stromabnehmer (ohne Zahl) anzuwählen. Es muß natürlich vorher ein Fahrzeug auf der Anlage sein, der eine solche Achse hat.

Alle Modelle haben Liniennummern 1 bis 9 und 8 verschiedene Fahrzielanzeigen. Diese sind beim Achsennamen nummeriert und mit folgenden Fahrzielen belegt:

 $Fahrziel1 = Hauptbahnhof$ Fahrziel2 = Schillerstraße Fahrziel3 = Goetheplatz Fahrziel4 = Universität Fahrziel5 = Messe Nord Fahrziel6 = Jacobusstraße Fahrziel7 = Weststraße Fahrziel8 = Hauptmarkt

Dem Set liegt eine Tauschtextur (KT4D\_RB\_Fahrziel) bei, damit können die Fahrzielanzeigen, Linien- und Wagennummern sowie das Logo individuell angepasst werden. Die Tauschtextur wird, wie die Modelle auch, in den den Ordner Resourcen\Rollmaterial\Schiene\Strassenbahn installiert.

Die A-Teile haben eine Kabinenansicht (Taste 8) und das typische Warnsignal der Tatra-Bahnen (Taste H). Dem Set liegt die Sounddatei TatraKlingel\_JS2.wav bei. Dieser Sound kann per Kontaktpunkt abgespielt werden und imitiert das Abfahr- bzw.Türschliessignal der Bahn. Er wird nach Resourcen\Sounds\Kontakt installiert.

Die bereits zusammengestellten Wagen 1-4 sowie zwei Doppeltraktionen befinden sich als rss-Datei im Ordner BLOCKS\ROLLING\_STOCK und können über das Dateimenü >Öffnen Zug< direkt auf die Anlage gesetzt werden.

Ich wünsche viel Freude an den Modellen.

Jörg Swoboda - JS2